# **Trading Process and Mandatory Loans**

JOB AID

This Job Aid walks you through how to identify Mandatory Loans and view loan trades in Pennymac's Portal.

## **A** To identify Mandatory Loans in P3:

- 1. Click the *Pipeline* tab.
- 2. Click the Allocated Not Delivered tile. Loans will be displayed in this tile

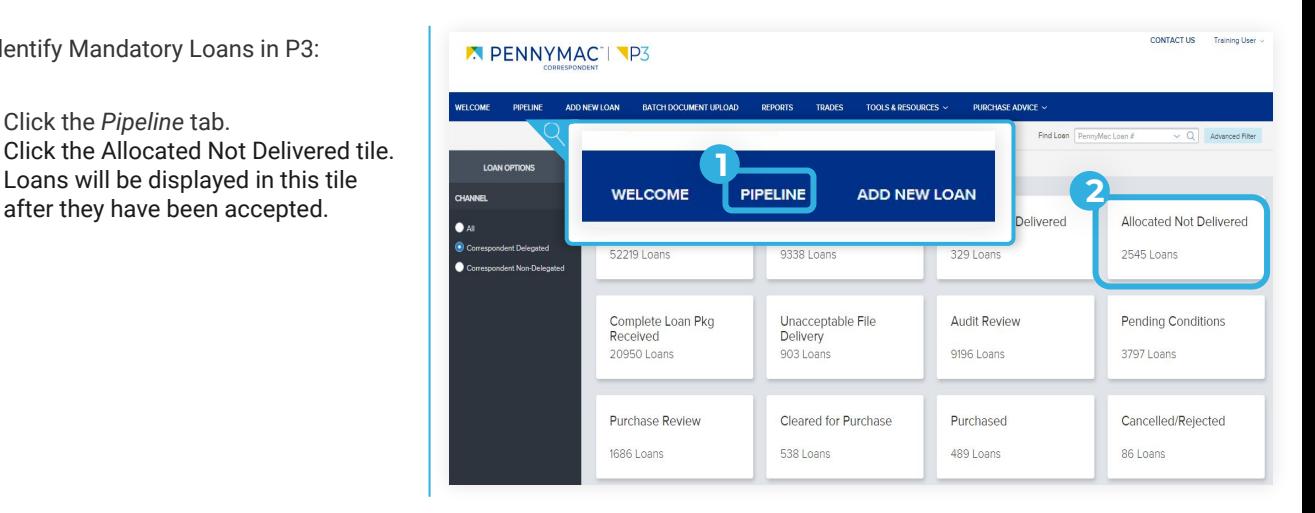

- **B** Now follow the next steps to view Trades. Once logged in the Portal:
	- 1. Click on the *Trades* tab.

#### *The Trades list shows high level information of all the trades.*

2. Click on the Commitment # to see the details of a specific trade.

*The Mandatory Loan process remains unchanged in P3. You will still receive an email confirmation when your trade(s) are complete.*

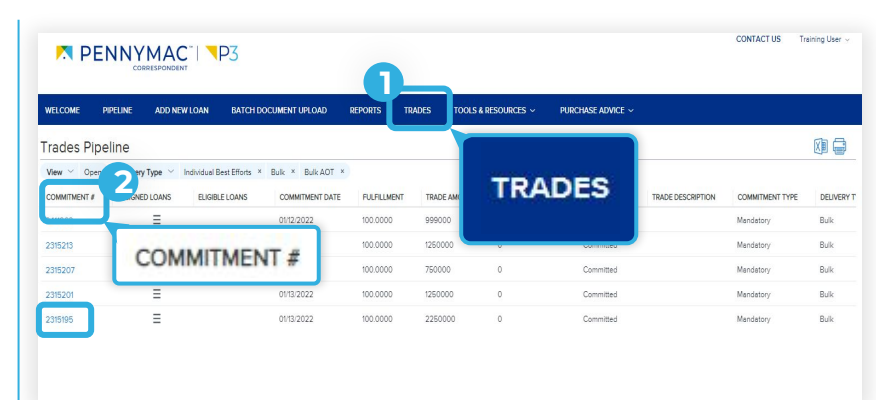

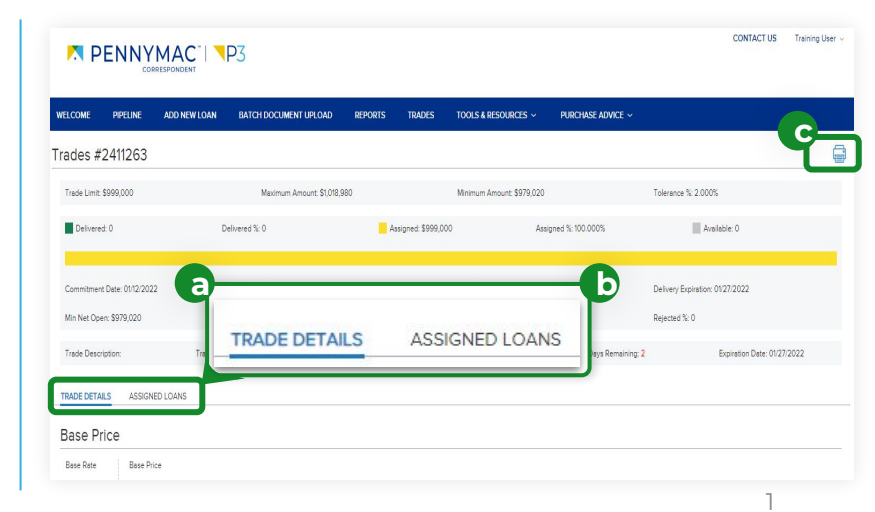

### **C** The trade information screen will be displayed:

*The top section will show the trade general information; the status, the commitment type, the delivery type, the trade dates and tolerance %.*

- a. Click the Trade Details tab to view all of the trades detailed information.
- b. Click the Assigned Loans button to see the individual loans that make up the trade.
- c. Click the Print Icon to print either tab. The view that prints depends on the tab you are viewing.

# **M** PENNYMAC

- **D** Completing step a. of Section C will display details of a selected trade including:
	- 1. Base Price
	- 2. Pair-Offs<br>3. Loan Elig
	- Loan Eligibility

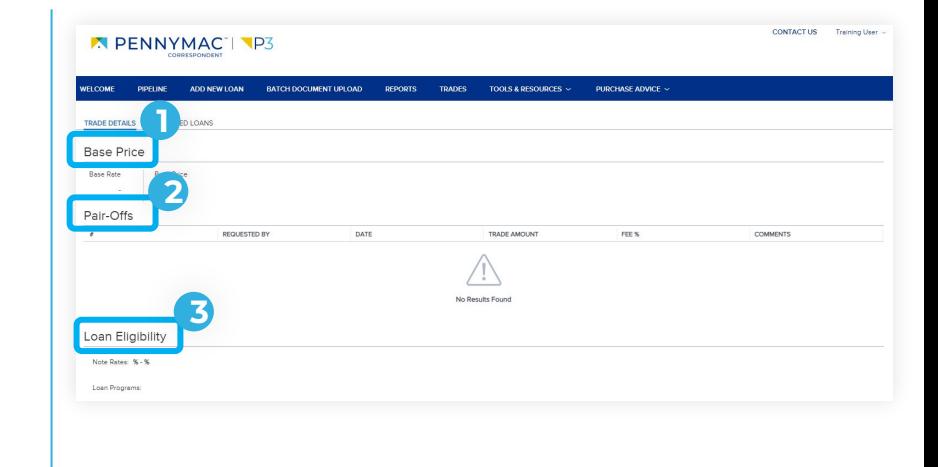

#### **E** Completing step b. of Section C will display a list of all the loans of that trade including details such as::

 $\sqrt{2}$ 

- *● Pennymac loan number*
- *● Total Price*
- *● Loan Amount*
- *● Loan Program*

This screen also provides options to:

- 1. Remove loans from a trade<br>2. Export any displayed data to
- Export any displayed data to a Spreadsheet.

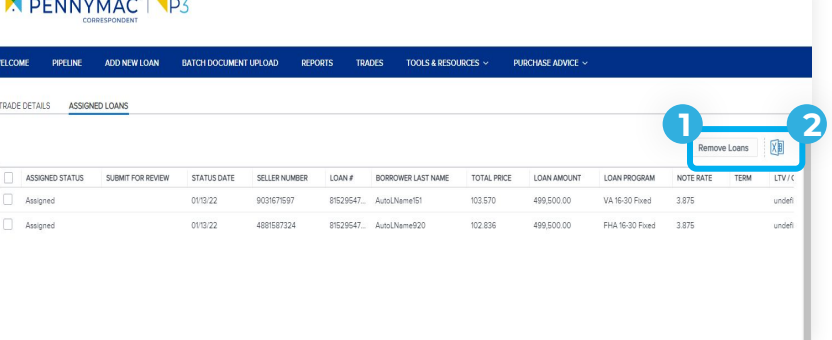

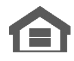

Equal Housing Opportunity © 2020 PennyMac Corp., 3043 Townsgate Road, Suite 300, Westlake Village, CA 91361. NMLS # 252869 (NMLS Consumer Access). Trade/service marks are the property of PennyMac Corp. and/or its subsidiaries or affiliates. Some products and programs may not be available in all states. Georgia Residential Mortgage Licensee # 33028. Illinois Department of Financial & Professional Regulation, 320 W Washington St, Springfield, IL 62786, Residential Mortgage Licensee # MB.6760811. Minnesota: This is not an offer to enter into an agreement and an offer may only be made pursuant to Minn. Stat. §47.206 (3) & (4). Licensed by the Mississippi Department of Banking and Consumer Finance. Licensed by the New Hampshire Banking Department. Licensed New York Mortgage Loan Servicer - This site is not authorized by the New York State Department of Financial Services. No mortgage solicitation activity or loan applications for properties located in the State of New York can be facilitated through this site. North Carolina Permit No. 108112. This is a secondary market business to business site and not intended for consumer use. This is not an offer for extension of credit or a commitment to lend or to purchase loans. Other restrictions may apply. Terms are subject to change without notice at the sole discretion of PennyMac Corp. All rights reserved. (05-2020)

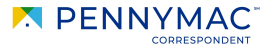

CONTACT US Training User v